## How to Create Price Tags

Last Modified on 09/01/2020 2:33 pm EDT

If you have specific add-ons or accessories you'd like to draw attention to in your showroom or at the parts counter, you are able to print custom price tags with detailed information about each item.

You can access this functionality by selecting it from the List & Print Options menu after adding one or more products to your list.

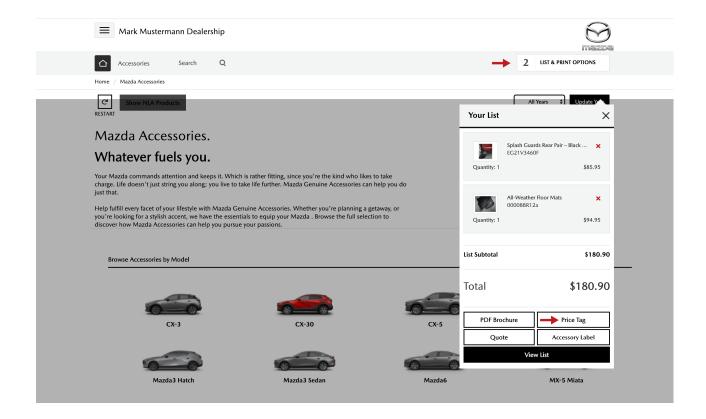

On the list page, there are four tabs; click on the second one (titled Price Tags).

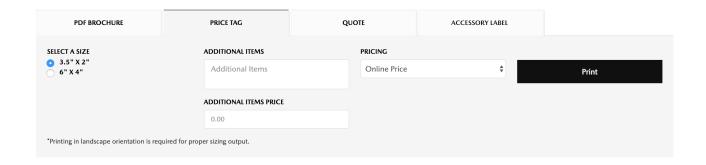

For each item, the price tags will display a brand logo, product name, product number, and the product price.

You can pick MSRP, MSRP + Installation, Online Price, Online Price Installed, or Our Price, which will be displayed on the price tag. You can make Price Tags for custom items by entering the description in the Additional Items box and the price in the Additional Items Price box. Once you've entered the necessary information, click the **Print** button to print out Price Tags in your selected size.

Price Tags come in two sizes: 2.5 x 3.5 in and 4 x 6 in. Each product on your list will receive a separate price tag.

#### 2.5 in x 3.5 in:

MAZDA GENUINE ACCESSORIES

Boot Mat. Reversible/Folding Textile Load

Compartment Mat.

MAZDA GENUINE ACCESSORIES

Splash Guards Rear Machine Grey

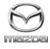

\$190.24

Part Number: 4G8071126

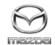

\$100.56

Part Number: 4G8071126

MAZDA GENUINE ACCESSORIES Aux Cord MAZDA GENUINE ACCESSORIES

Car Cover (All-Weather)

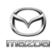

\$25.00

Part Number: 4G8071126

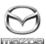

\$199.95

Part Number: 4G8071126

#### 4 x 6 in:

### MAZDA GENUINE ACCESSORIES

# Boot Mat. Reversible/Folding Textile Load Compartment Mat.

Chemicals known to the State of California to cause cancer, or birth defects or other reproductive harm may be present in automotive service, replacement parts and fluids.

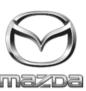

\$190.24

Part Number: 4G8071126

| Watch our step-by-step video below: |  |  |
|-------------------------------------|--|--|
|                                     |  |  |
|                                     |  |  |
|                                     |  |  |
|                                     |  |  |
|                                     |  |  |
|                                     |  |  |
|                                     |  |  |
|                                     |  |  |
|                                     |  |  |
|                                     |  |  |
|                                     |  |  |
|                                     |  |  |
|                                     |  |  |
|                                     |  |  |
|                                     |  |  |
|                                     |  |  |
|                                     |  |  |
|                                     |  |  |
|                                     |  |  |
|                                     |  |  |
|                                     |  |  |
|                                     |  |  |
|                                     |  |  |
|                                     |  |  |
|                                     |  |  |